# 用户手册

3852 3.5"多功能主板

## 版本

2009 年 8 月

修订: A0

## 版权保护及声明

本手册为本公司的知识产权,内容受版权保护,版权所有。未经许可,不得 以机械的,电子的或其他任何方式进行复制。除列明随产品配置的配件外,本手 册包含的内容并不代表本公司的承诺,我们非常小心地编写此手册,但我们对于 本手册的内容不保证完全正确,因为我们的产品一直在持续地改良及更新,故我 方保留随时做出修改而不予另行通知的权利。对于任何安装、使用不当而导致的 直接、间接、有意或无意的损坏及隐患概不负责。您在订购产品前,请向经销商 详细了解产品性能是否符合您的需求。

## 商标

本手册使用的所有商标均属于各自的商标持有者所有: Intel 和 Pentium以及Celeron 是 Intel Corporation 的注册商标 PS/2 和 OS/2 是IBM Corporation 的注册商标 Windows 98 和 Windows XP 是Microsoft 的注册商标 Netware 是 Novell 的注册商标 AMI是American Megatrends,Inc.的注册商标

## 技术支持

如果您的系统出现问题,并且无法从使用手册中获得帮助,请您联系所购买主 板的经销商。此外,您还可以:

## 装箱物品检查

请确认您所购买的主板包装盒是否完整,如果包装有所损坏、或是有任何配件欠 缺的情形,请尽快与您的经销商联络。

- 1本用户手册
- 1 条打印口转接电缆
- 1 条专用音频转接电缆
- 2 条 COM 转接电缆(1 条 2×5pin,1 条 2×20pin)
- $\blacksquare$  1 条 ATX 电源转接电缆
- **Ø** 1 条 USB2.0 转接电缆
- ☑ 1条 miniDIN 一转二 PS/2 键盘/鼠标转接电缆
- **Ø** 1 条 IDE 电缆
- 一张主板驱动光盘
- ☑ 合格证
- ☑ 备用跳线帽

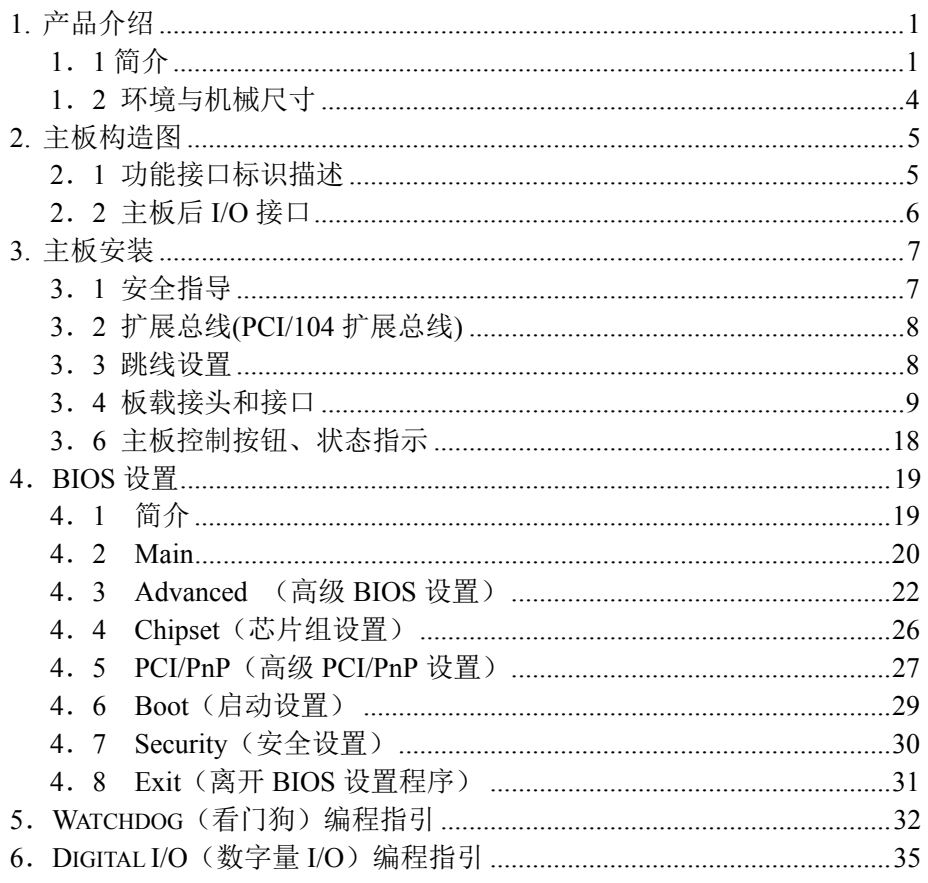

1. 产品介绍

#### 1.1 简介

3852主板是一款采用板载Intel® Pentium® M Processor或 Intel® Celeron® M Processor 基于Intel® RG82852GM芯片集设计的高性能、高可靠的工业级3寸 板,支持400MHz前端系统总线,主要特点如下:

- 提供板载Intel® Pentium® M Processor 或Intel® Celeron® M Processor
- 主板板载512MB DDR200/266MHz 内存
- > 内建图形加速控制器,采用DVMT技术分配显存(最大达64MB),支持CRT、LVDS 双显示输出
- 支持6个标准RS-232串口(COM2端口支持可选RS-232/422/485模式)
- 支持4个标准USB2.0高速接口
- > 1个10M/100Mbps网络接口,支持网络(PXE)引导启动、网络唤醒(WOL)功 能
- > 1组专用音频输入/输出接针,需使用随本主板所配带的专用音频转接电缆连 接
- ▶ 1个33MHz 32位PCI/104扩展总线
- 1个ATA33/66/100标准IDE接口、1个标准miniDIN PS/2组合接口、1个高速并 行接口、1个TYPEII CF卡接口、4路数字量输入/输出接针以及看门狗定时器 等功能

可应用于多媒体查询、网络安全、仪器仪表、军事、智能产品、工业现场等 各种嵌入式领域。

#### 微处理器(**CPU**)

**▶ 板载Intel® Pentium® M Processor 或Intel® Celeron® M Processor** 

#### 芯片组(**Chipset**)

> Intel RG82852GM、NH82801DB (ICH4)芯片组

#### 系统存储器(**System Memory**)

主板板载512MB DDR200/266MHz 内存

#### 图形显示功能

- 主板内建的图形控制器具有可以进行并行数据处理和精确像素插入的 3D超管线架构,全3D硬件加速,以及动画加速能力;350MHz完整的24-bit RAMDAC
- 单/双通道 LVDS(18-24bit)显示输出

#### **IDE** 功能

 1个增强的ATA100/66/33标准IDE接口,支持2个UtraATA 100/ 66 /33 IDE 设备

#### 网络功能(**LAN**)

- ▶ 主板内建1个10/100Mbps以太网控制器
- 支持网络引导(PXE)启动、网络唤醒(WOL)功能

#### 音频功能(**Audio**)

- 主板内建一个标准的AC97音效芯片
- 支持Line–out、Mic-in、Line–in

#### **USB** 功能

4个标准USB2.0高速接口,支持480Mbps传输率

#### **I/O** 功能

> 6个标准RS-232 串口 (COM2端口支持可选RS-232/422/485模式)

- ▶ 一个标准miniDIN PS/2组合接口,经一转二转接电缆连接PS/2键盘和鼠 标
- ▶ 一个高速并行接口,支持 SPP/EPP/ECP 标准

#### **BIOS**

- $\geq$  4Mb AMI BIOS
- ▶ 支持即插即用 (Plug and Play, PNP)

#### 系统检测功能

CPU 、系统机箱温度的检测,系统主要工作电压、CMOS电池电压的检测

#### **Super I/O** 看门狗定时器

- 256 级,可编程
- 可编程时间到中断
- 时间到事件复位系统

#### 电源支持

> 支持 AT/ATX 电源供电,同时用户可选择定制单+5V 供电

#### 扩展总线

▶ 主板提供一个标准 PCI/104 工业控制扩展总线

# 1.2 环境与机械尺寸

## 工作环境:

温度: 0°C~60°C; 湿度:5%~95%(非凝结状态);

储存环境:

温度: -40℃~80℃;

湿度:5%~95%(非凝结状态);

◆ 尺寸:

 $146$ mm  $\times$  102mm

2. 主板构造图

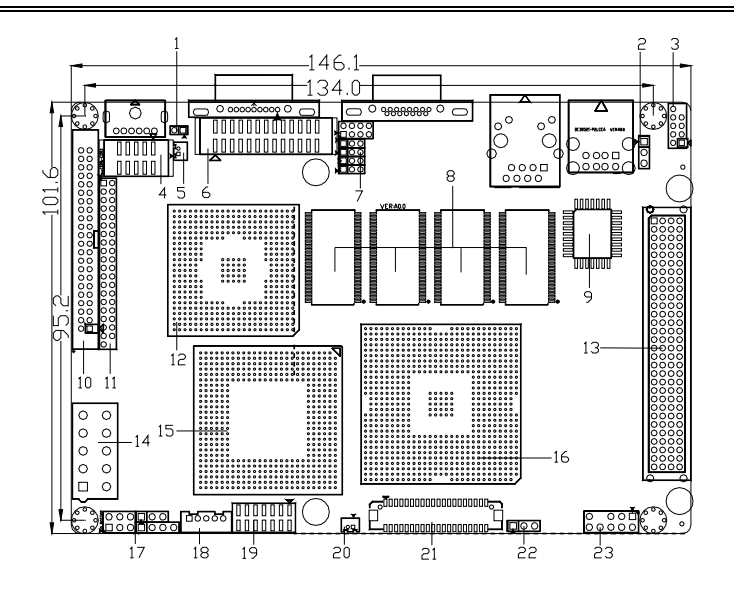

# 2.1 功能接口标识描述

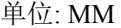

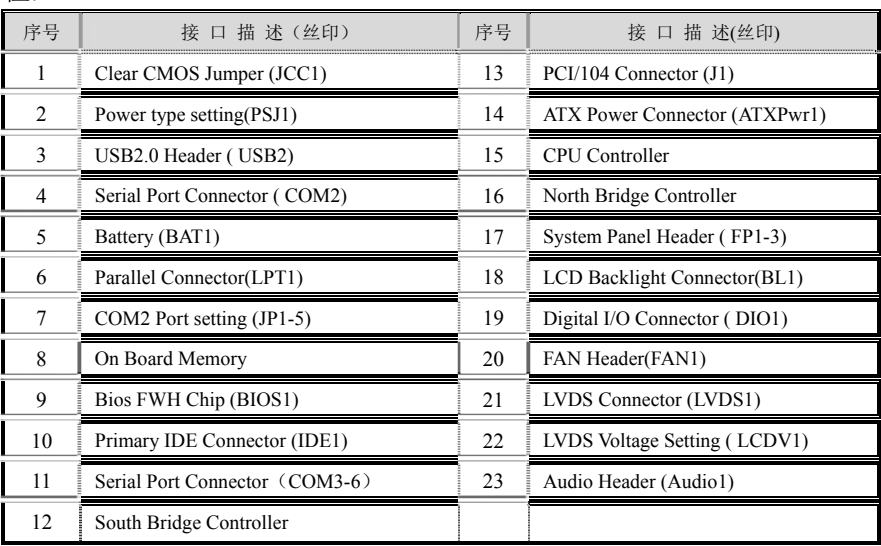

2.2 主板后 I/O 接口

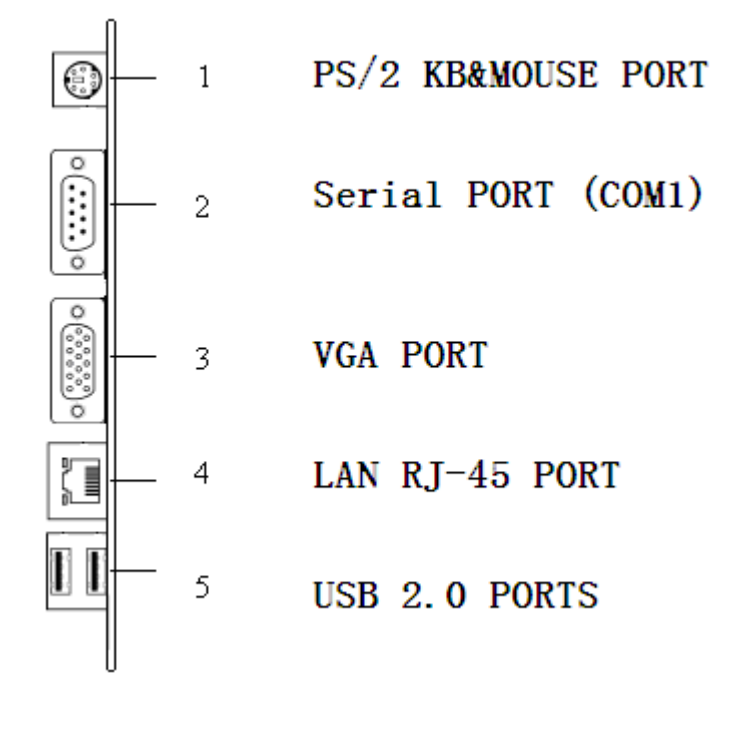

3. 主板安装

## 3.1 安全指导

- 1) 请仔细通读本安全指导,并留意设备及手册上注明的所有注意事项和警告事 项
- 2) 请妥善保管使用手册以备将来参考
- 3) 请保持本设备的干燥使其远离潮湿环境
- 4) 机箱的开口缝槽是用于通风避免机箱内的部件过热,请勿将此类开口掩盖或 堵塞
- 5) 在将本设备与电源连接前请确认电源电压值并正确地针对110V 或220V 电 压做出调整
- 6) 请将电源线置于不会被践踏到的地方并且不要在电源线上堆置任何物件
- 7) 设备要有良好的接电线,避免静电损坏,进行安装前,请先断开电源,否则 会损坏主板
- 8) 为了避免主板上的元件受到静电的损坏,绝不要把主板直接放到地毯等类似 的地方,也要记住在接触主板前使用一个静电手腕带或接触金属
- 9) 通过边缘拿住整块主板安装,切毋接触芯片
- 10) 插拔任何扩展卡或内存模块前请将电源线自插座拔出
- 11) 不得将任何液体自开口处注入否则会产生严重损坏甚至导致电击
- 12) 如果发生以下情况请找技术服务人员处理:
	- ◆ 电源线 或插头损坏
	- 液体渗入设备内
	- 设备暴露在潮湿的环境中
	- 设备工作不正常或用户不能按照使用手册的指导使其正常工作
	- 设备跌落或受创,有明显的破损迹象

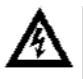

注意: 如果电池换置不当会产生爆炸的危险请务必使用同一型号或者相 同类型的且为制造商推荐的电池。

#### 3.2 扩展总线(PCI/104 扩展总线)

主板提供一个标准 PCI-104 工业控制扩展总线,通过该扩展总线,可使用具有符 合 32 位标准的 PCI 扩展卡 (见第5页第13项)

#### 安装步骤:

- 1) 在安装扩展卡之前,请确认已经关闭电源或拔掉电源线,并请阅读扩展卡的 说明书完成必须的硬件设置
- 2) 将扩展卡与主板总线针脚一一对应,平衡插入,确保没有单边翘起现象
- 3) 确认接触正确,用螺丝将扩展卡与机箱固定

#### 3.3 跳线设置

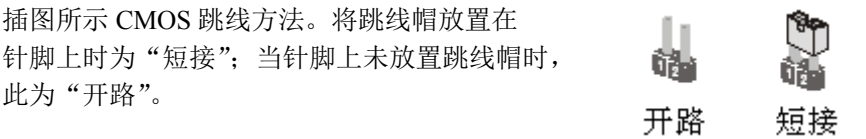

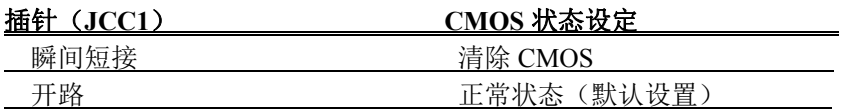

(见第 5 页第 1 项)

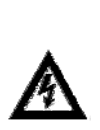

注意: 清除 CMOS (瞬间短接 JCC1 位接针) 允许您清除 COMS 里的资 料,重置系统参数到默认设置。在 COMS 里的资料包括系统设置 资讯,例如系统密码,日期,时间及系统设置参数。您在执行此功 能操作前,请先关闭电脑并拔掉电源线,等待十五秒钟之后,用跳 线帽瞬间短接 JCC1 位接针。

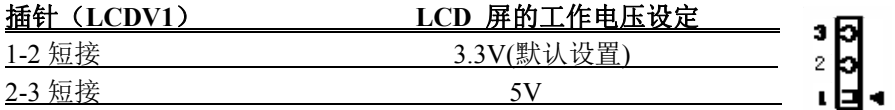

(见第 5 页第 22 项)

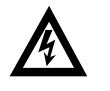

注意:在使用 LCD 屏前,请先了解其要求的工作电压,再通过改变 LCDV1 插针的跳线帽状态来选择 LCD 屏的工作电压, 以确保 LCD 屏稳定工作。

## 用户手册

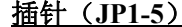

插针(**JP1-5**) **COM2** 端口的通信模式

|                 | <b>RS232</b>  | <b>RS485</b> | <b>RS422</b> |
|-----------------|---------------|--------------|--------------|
| JP1             | $-2$ 3-4      | 5-6          | 7-8          |
| JP <sub>2</sub> | $-2$          | $2 - 3$      | $2 - 3$      |
| JP3             | $-2$          | $2 - 3$      | $2 - 3$      |
| JP4             | $-2$          | $2 - 3$      | $2 - 3$      |
| JP5             | $\mathcal{L}$ | $2 - 3$      | $2 - 3$      |

(见第 5 页第 7 项)

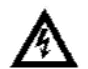

注意:在使用 COM2 端口前,请先了解其要求的通信模式,再通过改变 JP1-5 位插针的跳线帽状态来选择相对应的状态。

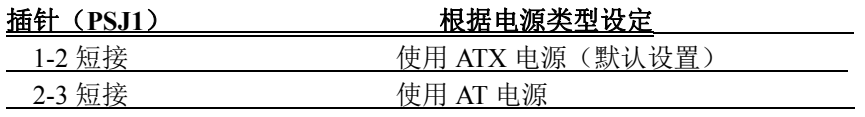

(见第 5 页第 2 项)

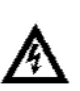

注意:主板提供 PSJ1 位调换电源模式跳线插针,当使用 ATX 电源模 式时, PSJ1 位插针必须是 1-2 短接; 当使用 AT 电源模式时,须将 PSJ1 位插针 2-3 短接,再将 JCC1 短接(clear CMOS)。

如跳线设置错误将有可能损坏电源或主板。

3.4 板载接头和接口

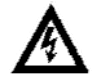

板载接头和接口不是跳线,切勿将跳线帽放置在这些接头和接口上, 将跳线帽放置接头和接口上将会导致主板的永久性损坏!

#### **IDE** 连接头

本主板提供一组 44 针 IDE 接口 (如图示 1), 安装 IDE 设备时应注意下述两点:

- 1:主板 IDE 接口可同时支持使用两个 IDE 设备,一个为主设备,一个为从设备, 硬盘提供相应的跳线进行设置主设备和从设备
- 2:硬盘数据线分三个接口端:主、从设备连接端的间距较近用来连接主设备和 从设备,另一端距离较远用来与主板 IDE 接口连接(如图 2 所示) (44 针 IDE1,见第 5 页第 10 项)

(图示 1)

# 用户手册

主板接口端() - 【 】 【 】 】 主、从设备连接端

(图示 2)

44-Conductor ATA 60/100 数据线

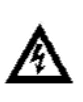

注意:如果您在这款主板上只使用一个 IDE 驱动器,请将 IDE 驱动器设 置为"主盘"。请查阅您的 IDE 驱动器供应商提供的说明书了解 详细资料。请确保数据线标红色斑文的一边插入连接器的第 1 针 脚(Pin1)位置。

下面是 IDE1 接口的定义:

 $\overline{2}$ 

<u> ¦</u>  $\overline{a}$  $\overline{a}$   $\overline{a}$  $\overline{a}$   $\overline{a}$  $\overline{\mathbf{a}}$   $\overline{\mathbf{a}}$  $\begin{array}{cc} \bullet & \bullet \end{array}$  $\overline{a}$   $\overline{a}$  $\overline{\phantom{a}}$  $\overline{a}$   $\overline{a}$  $\overline{\phantom{a}}$  $\overline{\mathbf{a}}$   $\overline{\mathbf{a}}$  $\overline{\phantom{a}}$  $\begin{array}{cc} \bullet & \bullet \end{array}$  $\overline{\mathbf{a}}$   $\overline{\mathbf{a}}$  $\overline{a}$   $\overline{a}$  $\blacksquare$   $\blacksquare$  $\overline{\phantom{a}}$  $\overline{a}$   $\overline{a}$  $\begin{array}{cc} \bullet & \bullet \end{array}$  $\blacksquare$   $\blacksquare$  $\overline{a}$   $\overline{a}$  $\blacksquare$ ņ  $43 + 44$ 

IDE1

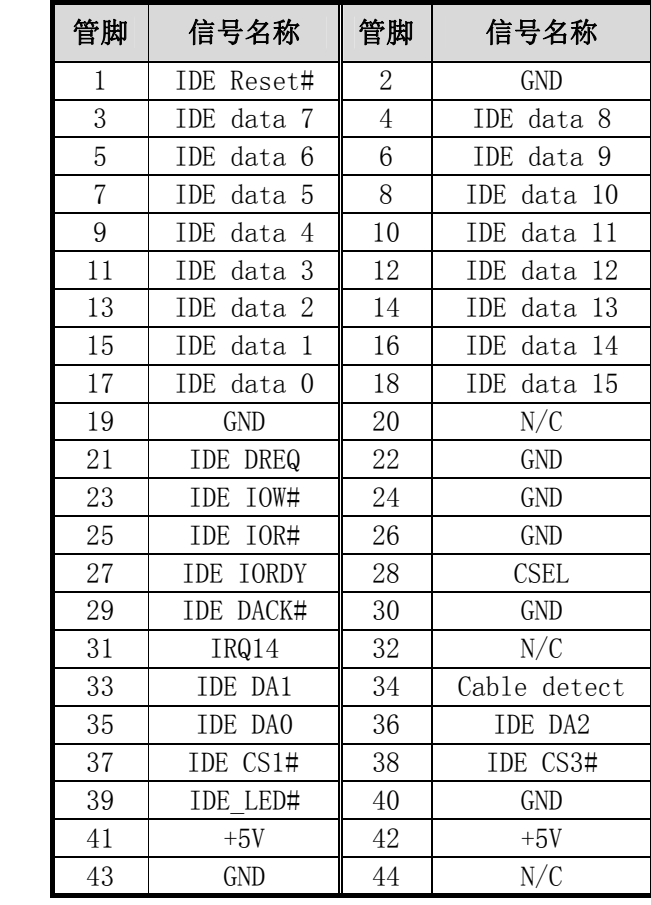

#### 串口接头**/**插针

(DB9 COM1, 10 针 COM2, 40pin COM3~6) (见第6页第2项,第5页第4、11项)

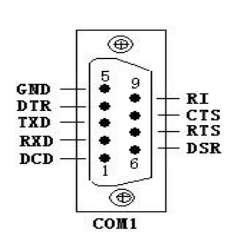

主板提供 6 个可用的 RS232 标准串口, 用户需要通过专用转接电缆来连接具有 RS-232 标准接口的鼠标、调制解调器、数码相机等设备。用户可通过调整 JP1-5 位插针上的短路帽状态设置 COM2 端口所支持的可选 RS-232/422/485 模式。

下面给出了 COM2 的插针定义:

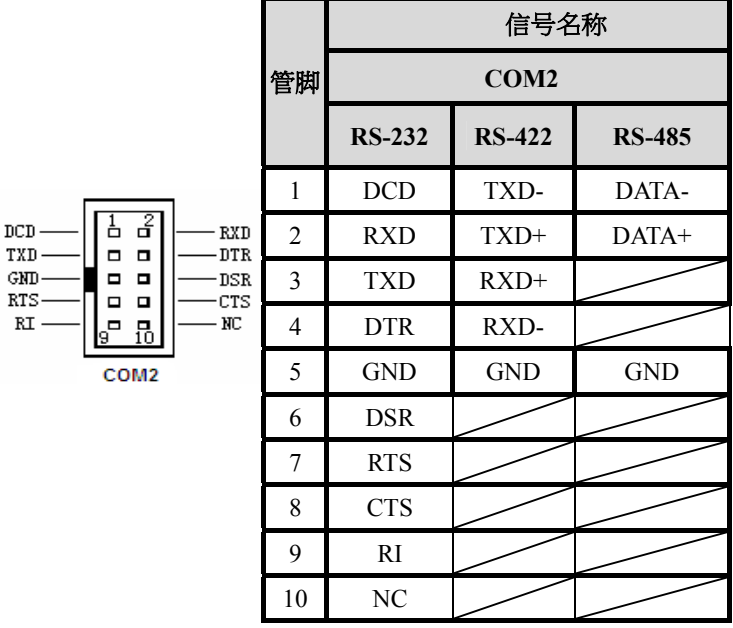

下面是 COM3~6 插针定义:

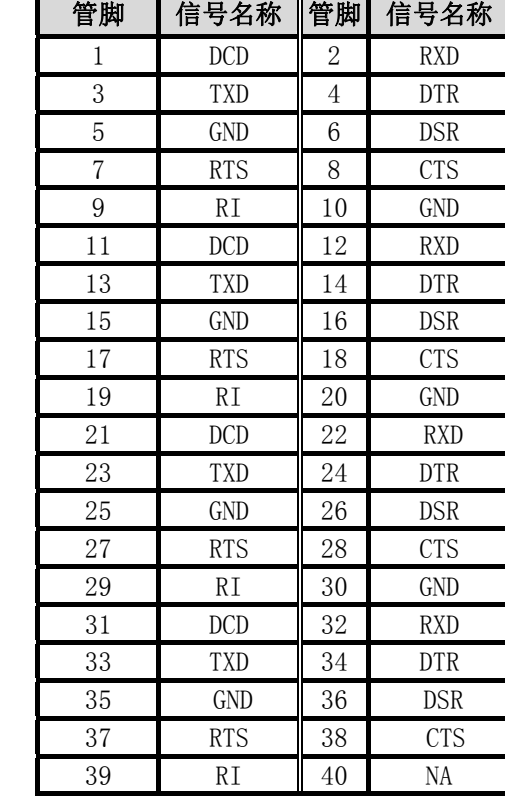

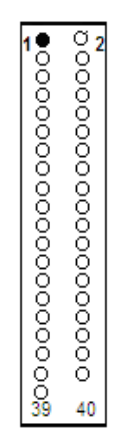

 $COM3\sim 6$ 

#### **LVDS** 显示输出接口

(40 针 LVDS1) (见第 5 页第 21 项) 提供一组型号为 "HRS DF13-40DP-1.25V" 双列 40Pin 的 LCD 屏连接器针座 (LVDS1),可用来连接单/双通道 LVDS(18-24bit)接口的 LCD 屏。

# 用户手册

下面给出了单/双通道 LVDS(18-24/bit)接口定义:

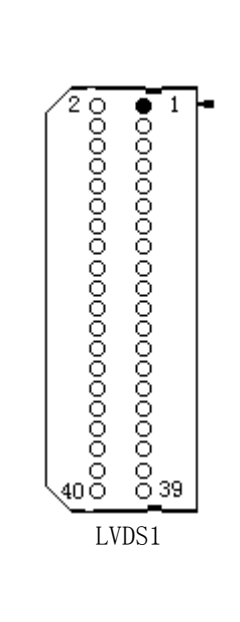

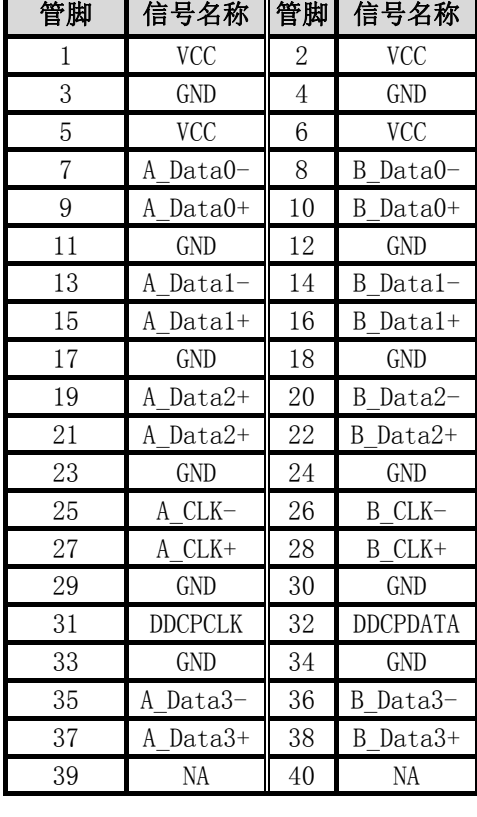

## **LCD** 背光连接口

(5 针 BL1) (见第 5 页第 18 项)

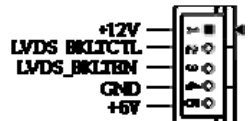

用户可根据需要选择使用此接口,用来连接 LCD 背光设备。

#### **AUDIO(**音频**)**插针

(2\*5 针 音频接针 AUDIO1 ) (见第 5 页第 23 项)

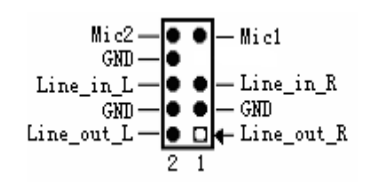

主板提供一组 2\*5 针的音频连接插针(AUDIO1),用户需使用随主板配带的专用 音频转接电缆来连接音频设备使用。Line\_in 可以用来连接音频输入源;Line\_out 可以用来连接耳机或音箱播放声音; Mic 提供麦克风的声音输入。

#### 网络接口

(标准的 RJ-45 网络输入接口 LAN) (见第 6 页第 4 项)

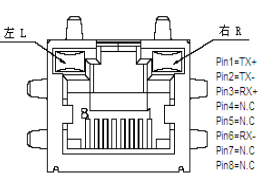

主板提供 1 个标准的 10/100Mbps RJ-45 以太网接口,用户可直接插上网络电缆便 可使用。

RJ-45 以太网接口两侧有两盏状态指示灯: 当右灯常亮时表示以太网处于链接状 态;当左灯闪烁时表示网络处于活动状态。

#### **USB2.0** 标准接口

(标准的 USB Ver2.0 接口 USB1) (见第 6 页第 5 项)

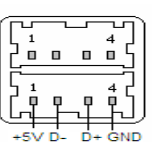

主板提供两个 USB Ver2.0 标准接口, 用户可直接连接标准的 USB 设备使用。

#### **USB 2.0** 接针

 (9 针 USB2) (见第 5 页第 3 项)

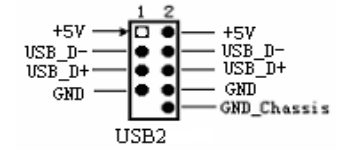

主板还提供 1 个可用的 USB 2.0 接针。如果 I/O 上的 USB 2.0 接口不够用, 可使 用 USB 接针专用转接电缆额外扩充 2 个 USB 2.0 接口。

#### 显示输出(**VGA**)接口

(标准的 DB15 显示输出接口 VGA1) (见第 6 页第 3 项)

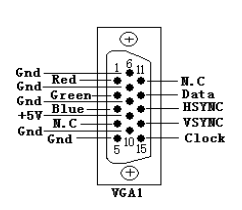

主板提供一个标准的 D-SUB 显示接口, 用户可直接连接 VGA 显示设备使用。

#### **PS/2** 键盘 **&** 鼠标接口

(标准 miniDIN 插座 KM1) (见第 6 页第 1 项) 主板提供一个标准 miniDIN 插座,需要经一转二转接电缆同时连接 PS/2 键盘和 鼠标;也可直接单独连接 PS/2 键盘使用(在不使用转接电缆时) 下面给出了 PS/2 键盘 & 鼠标接口接口定义:

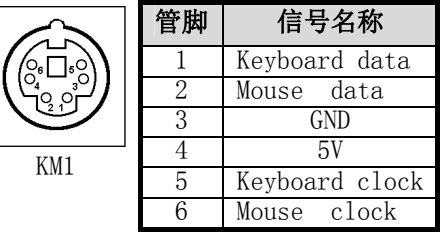

#### **4** 路数字量输入**/**输出接针

(2\*7Pin 2.0mm 间距接针针 DIO1) (见第 5 页第 19 项)

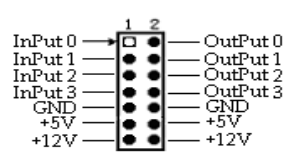

OUTPUT(0~3) 对应 Intel ICH4 的 GPIO(33~36) ,对应寄存器 GP\_LVL2 的 BIT(1~4); INPUT (0~3) 对应 Intel ICH4 的 GPIO(37~40), 对应寄存器 GP\_LVL2 的 BIT $(5~9)$ 。

#### LPT 接口

(26 针 LPT1, 见第 5 页第 6 项)

主板提供一组标准的26针并行接口(LPT1),可依据您的需求用来连接您需要的并行 接口外设。

下面给出了LPT接口定义:

 $17 - 14$ Ħ

. . . . . . . . . . .

 $\overline{1}$  $13 + 126$ ັນກາ້

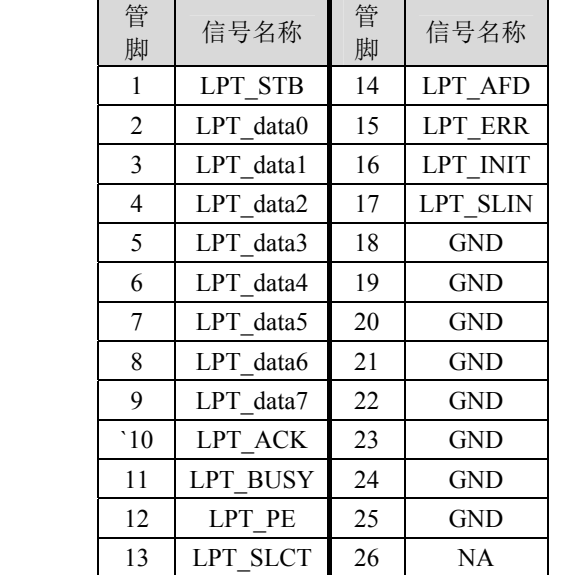

**CPU** 风扇接头

$$
\prod_{i=1}^{n} \frac{G_{\text{ND}}}{5\gamma}
$$

(2 针 FAN1) (见第 <sup>5</sup> 页第 <sup>20</sup> 项)

请将 CPU 风扇连接线接到这个接头,并让黑线与地的接针脚相接。

#### 电源插座

(标准 ATX 电源插座 ATXPWR1) (见第 5 页第 14 项)

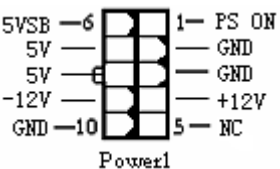

主板提供 10Pin 电源插座,用户使用时需通过随本产品配带的专用电源转接 线连接使用。

主板供电模式选择,见第 9 页 PSJ1 插针描述。

# **PCI/104(工业控制扩展总线)**<br> **A30 <b>prosessessessessessessessessesses** and all and assessessessessessessessessesses</mark>

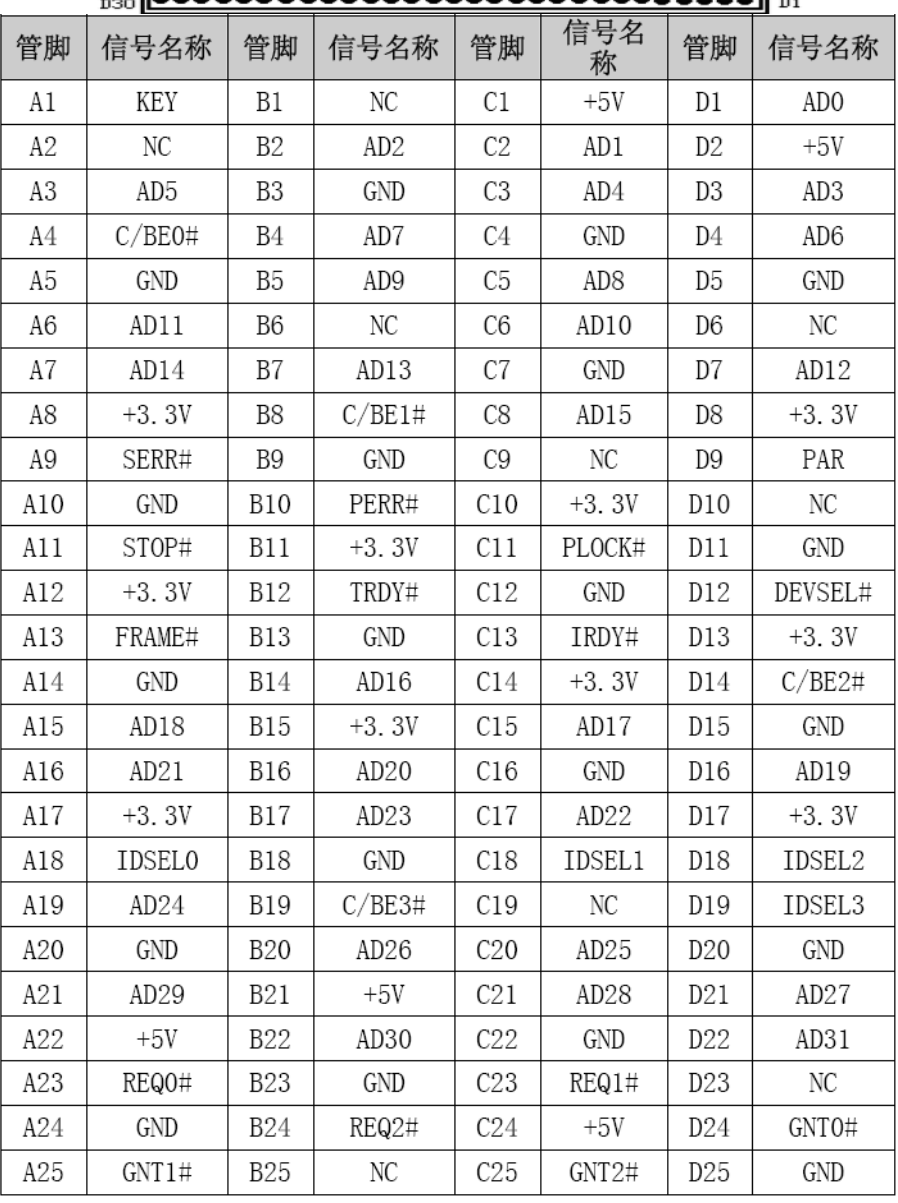

## 3.6 主板控制按钮、状态指示

#### 系统前面板接针

(2\*3 针 FP1、3 针 FP2、4 针 FP3) (见第 5 页第 17 项)

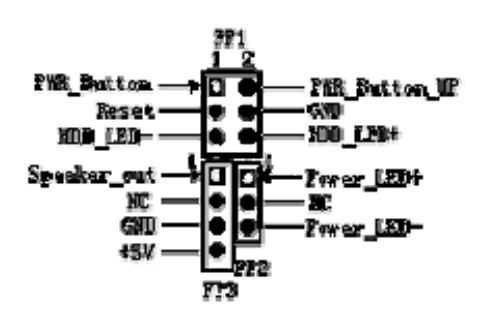

- 请将前面板电源开关连接到 FP1 位接针的第 1、2 脚,用来接通或断开 ATX 电源.
- 请将前面板复位开关连接到 FP1 位接针的第 3、4 脚,系统发生故障不能继 续工作时,轻按一下复位开关可以使系统重新开始工作,不必开关电源, 从而可以延长系统寿命.
- 请将前面板 IDE 指示灯连接到 FP1 位接针的第 5、6 脚(第 6 脚为 LED 的 正极,第 5 脚为 LED 的负极), 当灯处在闪烁状态时表示 IDE 设备 (如 硬盘、CDROM 等)在进行读写操作。
- 请将前面板电源指示灯连接到 FP2 位接针的第 1、3 脚(第 1 脚为 LED 的 正极、第 3 脚为 LED 的负极),当系统电源处于接通状态时,此电源指示 灯处于亮状态。
- 请将前面板机箱喇叭连接到 FP3 位接针的第 1、3、4 脚;

## 4.BIOS 设置

#### 4.1 简介

本部分说明如何运用 BIOS 设置程序配置您的系统。正确设置 BIOS 各项参 数可使系统稳定可靠地工作,同时也能提升系统的整体性能,不适当的甚至错误 的 BIOS 参数设置则会使系统工作性能大为降低,使系统工作不稳定甚至无法正 常工作。

每当系统接通电源,正常开机后便可看见进入 BIOS 设置程序提示的信息, 此时(其它时间无效)按下提示信息所指定的按键通常为<Del>键即可进入 BIOS 设置程序。CMOS 中 BIOS 设置内容被破坏时系统也会要求进入 BIOS, 设置或 选择所有默认设置值,通过 BIOS 修改的所有设置值都保存在系统的 CMOS 存 储器中,该 CMOS 存储器由电池供电即使切断外部电源其内容也不会丢失除非 执行清除 CMOS 内容的操作。

一旦您进入了 AMI BIOS CMOS 设定工具,屏幕上会显示出主菜单。主菜单 共提供了六种设定功能和两种退出选择。用户可通过方向键选择功能项目,按 <Enter>键进入子菜单。

<↑>向前移一项;<↓>向后移一项;<←>向左移一项; <→>向右移一项;<Entel>确定选择此选项; <ESC>跳到退出菜单或者从子菜单回到主菜单 <F1 >主题帮助, 仅在状态显示菜单和选择设定菜单有效 <F7>放弃设置但不退出 BIOS <F8>载入故障安全缺省值 <F9>载入优化缺省值 <F10> 保存并退出 设置方法:使用方向键移动白色高亮光标至设定处,按回车键进入设定菜单.

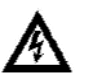

因为 BIOS 程序会不时地更新,下面的 BIOS 设置界面和描述仅供参考, 可能与您所看到的界面并不完全符合。

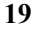

#### 4.2 Main

当您进入 BIOS 设置程序时,主界面将会显现并显示系统概况。

 主菜单顶部显示的是控制菜单的控制键,主菜单的中部显示的是当前所选, 第一个控制菜单的内容灰色信息是只读的内存及 CPU 信息。根据用户系统配置 的改变自动调整。菜单右下部是本菜单所用的控制键,如果您需要帮助,按<F1> 将显示相关信息帮助您。

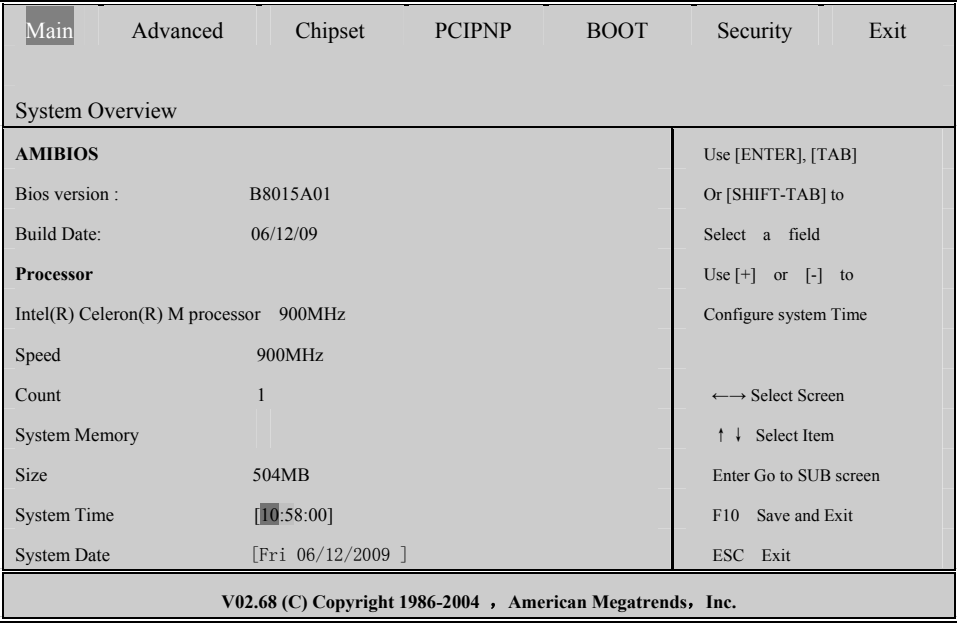

#### **AMIBIOS**

显示 BIOS 的版本、更新日期、识别号,用户不能修改,为只读项。

#### **Processor**

显示所使用的处理器CPU类型、速度、物理个数, 为只读项。

#### **System Memory**

该项显示 BIOS 检测到的内存大小

#### **System Time**

选择此选项用< + > / < - >来设置目前的时间,以时/分/秒的格式来表示各项 目,合理的范围是Hour/时(00-23), Minute/分(00-59), Second/秒(00-59)。

#### **System Date**

选择此选项用< + > / < - >来设置目前的日期以月/日/年的格式来表示各项目,合 理的范围是 Month/月(Jan.-Dec.), Date/日(01-31), Year/年, Week/星期(Mon.~ Sun.).

## 4.3 Advanced (高级 BIOS 设置)

这个选项可以设置系统的基本硬件配置。如果您的计算机是已经组装好的, 那您不必更动这个选项的设置。如果是CMOS中的数据遗失了,或是改变了硬件配 置,那么您就必须自行改变设置值。当CMOS的电池没电了,那么设置值也将会遗 失。

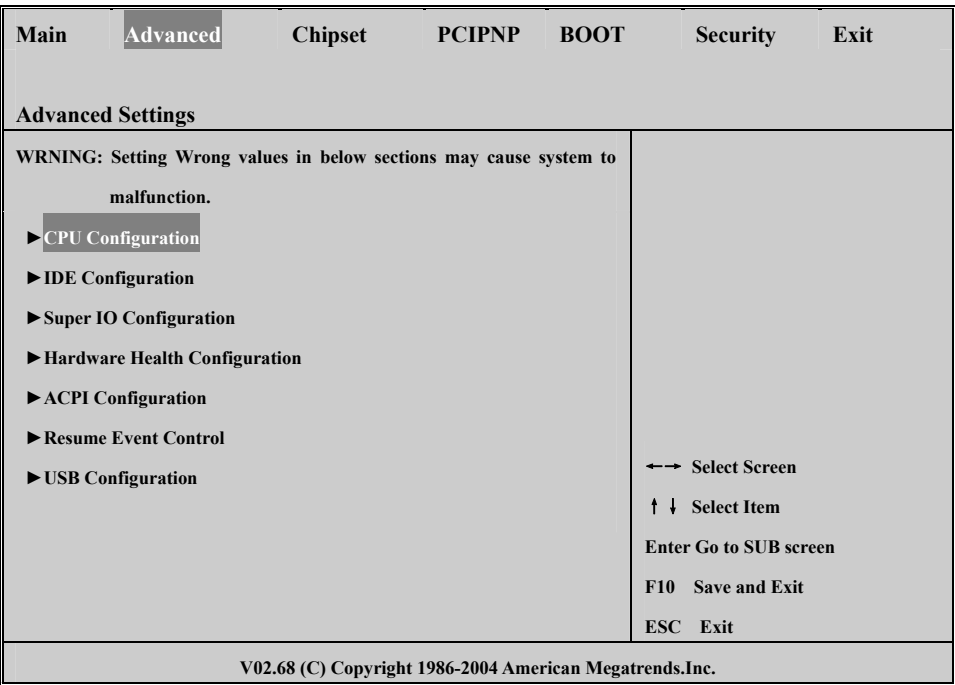

#### **4.3.1 CPU Configuration**

显示用户 CPU 详细信息, 如制造厂商、型号、参数等。

#### **4.3.2 IDE Configuration**

包含 IDE Controller 相关选项信息。

#### **Primary/ Secondary IDE Master/ Slave**

要设置 IDE 硬盘, 您可以让系统在开机时自动侦测。设置硬盘型态的项目包括 了 Type、LBA/Large Mode、Block(Multi-SectorTransfer)、PIO/DMA Mode、 S.M.A.R.T、32Bit Data Transfer。支持 Mode 0,1,2,3,4 共 5 种 PIO 传输模式。 如 IDE 接口的硬盘、CD-ROM 等,都可以直接连接和使用,而不需外加额外的扩展 卡。

#### **4.3.3 SuperIO Configuration**

用户可以根据需求改变 SuperIO 所提供端口资源的分配或使能/关闭某些端口。

#### **Serial Port 1Address**

该项设置用来配置板上第一个串行接口的资源,并对中断和I/O地址作响应分配。 有Disabled(禁止不用) 3F8/IRQ4、3E8/ IRQ4、2E8/IRQ3可供用户选择。

#### **Serial Port 2 Address**

该项设置用来配置板上第二个串行接口的资源,并对中断和I/O地址作响应分配。 有Disabled(禁止不用)2F8/IRQ3、3E8/ IRQ4、2E8/IRQ3可供用户选择。

#### **Serial Port 3**~**6 Address**

该项设置用来配置板上第3~6四个串行接口的资源,并对中断和I/O地址作响应 分配。有Disabled(禁止不用)、200、208、210、218可供用户选择。

#### **Serial Port 3~6 IRQ**

有3、4、5、6、7、9、10、11可供用户选择,不建议用户更改此选项。

#### **Parallel Port Address**

该项用来配置并行口所用的 I/O 地址或关闭该功能。

#### **Parallel Poart Mode**

该项设置指定并行口的工作模式: Normal:标准并行端口 Bi-Directional: 双向并行端口 EPP:增强并行端口, 表示双向数据传输下的最大速度 ECP:扩展性能端口 ECP+EPP:扩展性能端口+增强并行端口

#### **Parallel Port IRQ**

用于设置并行口的 IRQ 中断号。

#### **Restore on AC Power Loss**

主板断电之后又恢复供电状态选项。 当选择为 On 时, 恢复供电时主板自动开机。 当选择为 Off 时,需按主板开关键才能开机。 当选择为 Last State 时,主板保持断电时的状态,即断电时如在关机状态,则需按开关 键才能开机;如为开机状态,则会自动开机。

#### **4.3.4 Hardware Health Configuration**

该项用来监测主板工作状态,包括系统、CPU温度信息,风扇转速,主板关键电 压值等信息。

#### **4.3.5 ACPI Configuration**

该项用来开启/关闭ACPI 高级电源配置和电源管理接口功能,默认为开启状态。

#### **4.3.6 Resume Event Control**

该项主要是主板唤醒功能设置。

#### **Resume On Ring**

本项用来选择是否打开主板Ring唤醒功能(待机、休眠、关机模式),默认为 Disabled状态。

#### **Resume On PME#/LAN**

本项用来选择是否打开主办PME#/LAN唤醒功能(待机、休眠、关机模式),默 认为Disabled状态

#### **Resume On Alarm**

本项用来选择是否开启时钟自动开机、唤醒功能,时间和日期可由用户自行设定, 默认值为Disabled

#### **6.3.7 USB Configuration**

用来设置USB相关功能配置

#### **USB Function**

# 用户手册

支持4个USB设备,用户可根据需要选择需要使用的USB port数量。

## **Legacy USB Support**

支持传统的USB 键盘和鼠标。

## **USB 2.0 Controller**

此项用来控制是否启用 USB2.0 的功能。

## 4.4 Chipset(芯片组设置)

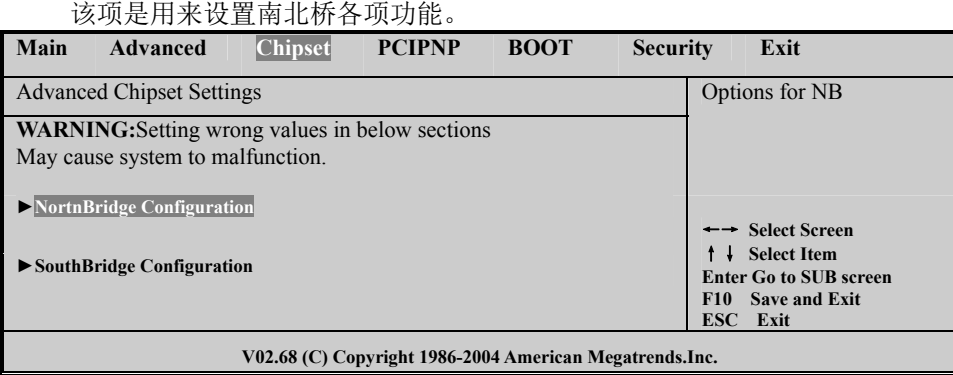

#### 4.4.1 **NorthBridge Configuration**

用户可以根据需求改变北桥配置信息。

#### **Init. Graphic Adapter Priority**

本项用来选择图形适配器的优先级,默认为内部集成图形加速器。

#### **Internal Graphics mode select**

板载集成显卡与系统共享内存,此项允许用户指定系统内存分配给视频内存的容 量。

#### **Graphics Aperture Size[64MB]**

本项用来设定 AGP 卡分享系统内存的大小, 默认值为 64MB, 其选项有 64MB。

#### **DVMT Mode Select**

Dynamic Video Memory Technology 动态显存技术,此项允许用户设定显示核心 模式。

#### **Boot Display Device**

此项用来选择显示设备的类型。

**Flat Panel Type** 

## 用户手册

此项用来选择不同的 panle 类型来配合不同 LVDS 屏显示。

#### 4.4.2 **SouthBridge Configuration**

#### **Onboard AC'97 Audio**

本项用来设定是否开启板载 Audio 功能, 默认为打开.

#### **Onboard LAN Controller**

本项用来设定是否打开网卡控制器功能,默认为打开.

#### **Onboard LAN Boot Option**

本项是由用户选择是否开启网络启动功能,当打开时,可通过网络服务器启动到 系统。当网卡控制器关闭时, 此项不可见。

# 4. 5 PCI/PnP (高级 PCI/PnP 设置)

高级的 PCIPnP 设置,该设置项可以用来设置 PCI 的响应时间、IRQ 的资源定 向等设置。

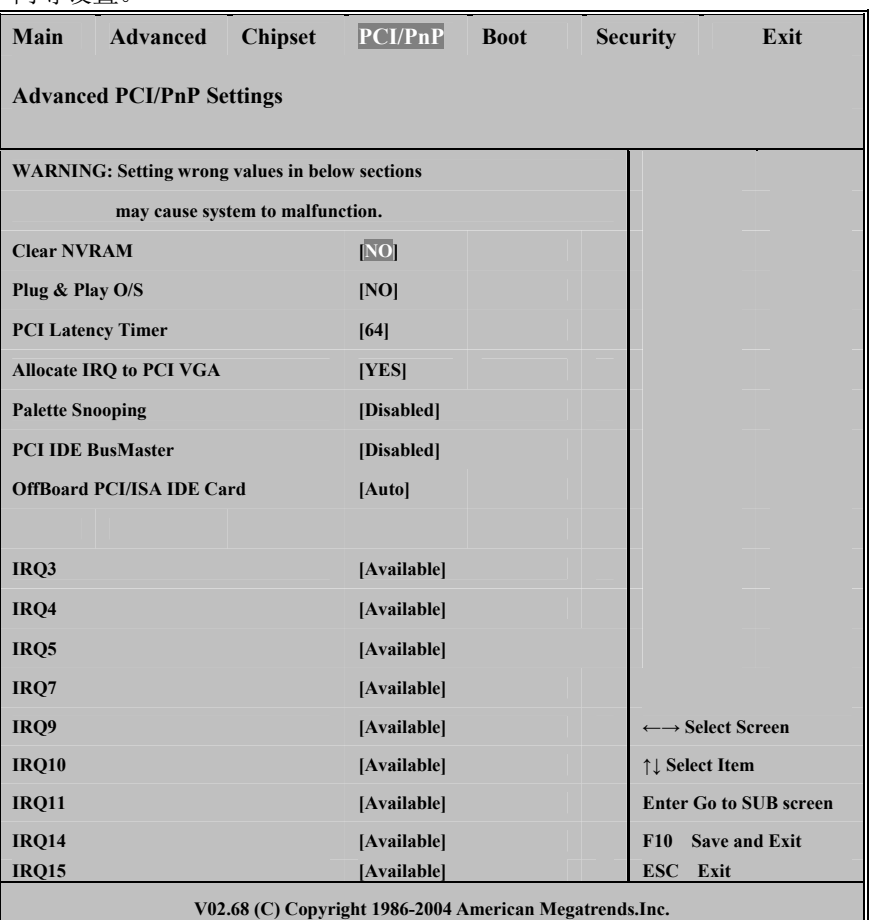

#### **Clear NVRAM**

该项是清除NVRAM数据

ESCD(扩展系统配置数据),NVRAM(非挥发性随机存取存储器)是BIOS中 以字符串格式为PNP或非PNP设备存储资源信息。当设定为YES时,系统重启将 ESCD NVRAM复位并将设置重新设置为NO。

#### **Plug & Play O/S**

该项用来选择是由BIOS 还是由具有即插即用(Plug-and-Play)功能的操作系统 来配置系统外围设备的中断资源,假如此项设置为YES,由操作系统自动分配中 断资源,若您所用的操作系统没有即插即用功能或是为了避免重新设置中断,请 将该项设置为NO。

#### **PCI Latency Timer**

本项目可以用来选择相应设定值,以发挥PCI 的最佳效能。

#### **Palette Snooping**

对于某些显卡带有电视输出功能(如3D小影霸),则需要将此选项设为Enabled, 这样才可以检测到显卡中的调色板,在一般的PCI AGP 显卡中,此选项应设为 Disabled,以免系统产生检测错误。

#### **PCI IDE BusMaster**

此选项的缺省设置为Disabled,即不让主板使用BusMaster 接口(也称为DMA/33 接口),如果主板支持PCI IDE BusMaster 接口则可以将此选项设为Enabled。

#### **OffBoard PCI/ISA IDE Card**

如果主板上的PCI/ISA IDE 接口已坏了, 则可以在主板上加一个多功能卡, 在此 卡上使用PCI/ISA IDE 接口,此时需要将此选项设为Auto。

#### **IRQ3-15**

本项目用以指定 IRQ 中断是可用还是保留。

## 4.6 Boot(启动设置)

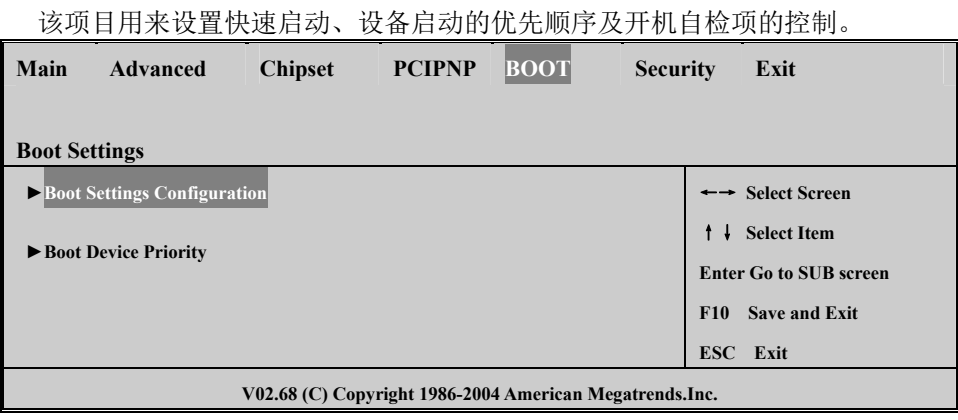

#### **4.6.1 Boot Settings Configuration**

#### **Quick Boot**

快速启动设置,此项可以设置计算机是否在启动时进行自检功能,从而来加速 系统启动速度,如果设置成 Disabled 系统将会在每次开机时执行所有自检,但 是这样会减慢启动速度,一般保留默认值(Enabled)即可。

#### **Quiet Boot**

开机画面和开机硬件检测;建议保留默认值(Disabled)

## **Wait For** '**F1**' **If Error**

系统自检如果发现有错误时, 等待用户按F1 键。在系统启动自检中, 如果发现 的问题不是致命的,不会引起死机或严重结果的,则系统仍可以继续工作,但会 显示Press F1 to resume 或Press F1 to Setup 这样的提示信息, 此时按F1 键 即可继续工作。

#### **4.6.2 Boot Device Priority**

启动设备设置,用户可以选择启动设备的优先顺序。

## 4.7 Security(安全设置)

该项为 CMOS/系统 的安全性设置

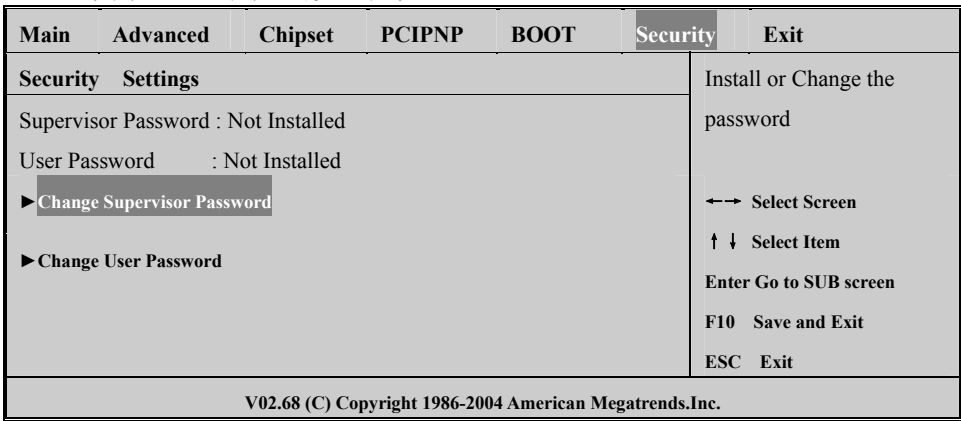

**Change Supervisor Password**(管理员密码设定) 管理员密码设定,当设定好密码后会多出几个选项

**Change User password**(用户密码设定,当设定管理员密码后此项才有效),可 以设置成多种不同的访问权限,其中有:

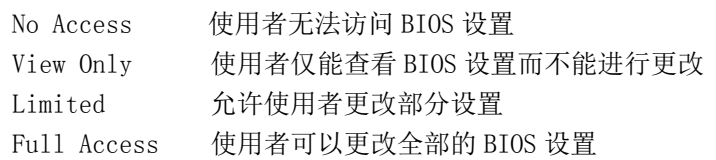

**Clear User Password** 清除密码

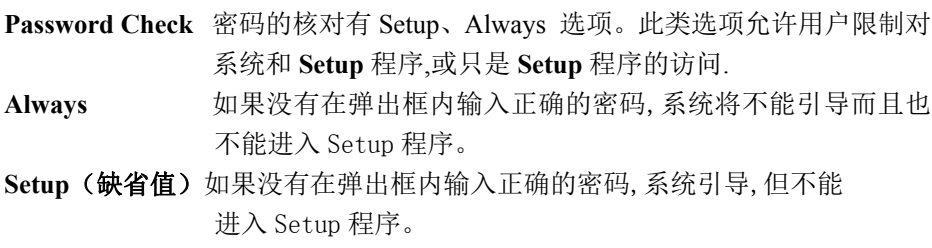

## 4.8 Exit(离开 BIOS 设置程序)

该项提供用户选择退出 BIOS 设置的模式及加载 COMS 设置的缺省设置方式。

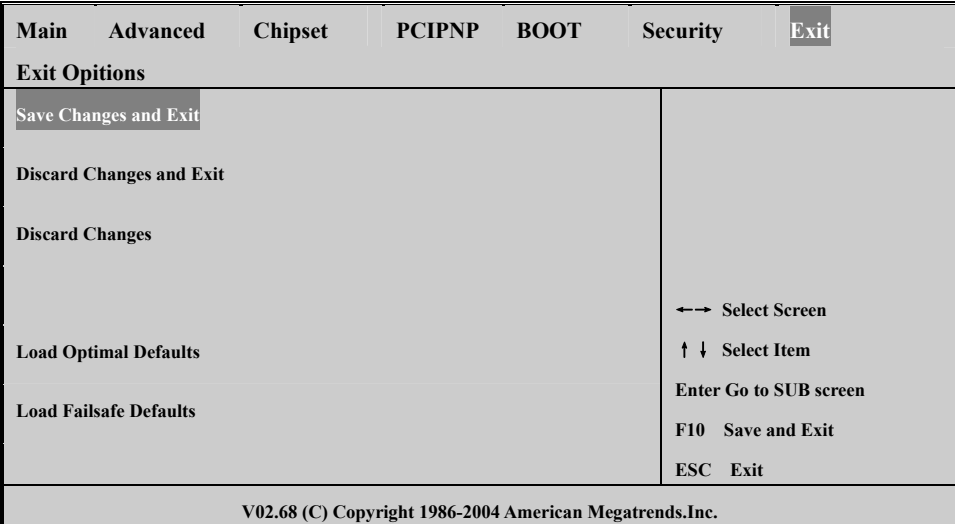

**Save Changes and Exit** 保存后退出

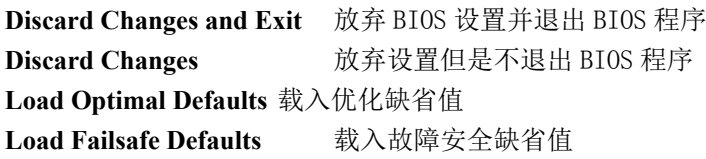

## 5. Watchdog (看门狗) 编程指引

The motherboard provides watchdog timer controller that can count from 1 to 255 seconds or minutes. Watchdog Timer can be programmed to reset system or generate a maskable interrupt at time-out. Below are the procedures that complete its configuration and the initial watchdog timer program. Base on the attached program, you can develop customized program to fit your application.

There are three steps to complete the configuration setup:

(1) Enter the WDT program Mode.

(2) Configure WDT register.

(3) Exit the WDT program Mode. Undesired result may occur if the config Mode is not exited normally.

(1) Enter the WDT program Mode.

To enter the WDT config Mode, two special I/O write operations are to be performed during Wait for Key state. To ensure the initial state of the key-check logic, it is necessary to perform two write operations to the Special Address port (2EH). The different enter keys are provided to select configuration ports (2Eh/2Fh) of the next step.

(2) Configure WDT register.

All configuration registers can be accessed after entering the config Mode. Before accessing a selected register, the content of Index 07h must be changed to the LDN to which the register belongs, except some Global registers.

(3) Exit the WDT program Mode.

The exit key is provided to select configuration ports (2Eh/2Fh) of the next step.

CR2B(GPIO multiplexed pin selection register 2. VCC powered. Default 0XC0) Bit 4 : PIN89S

 = 0 WDTO (Watch Dog Timer is controlled by CRF5, CRF6, CRF7 of Logical Device 8)

 $= 1$  GP24

CR 30h. (Default 00h) Logic device activation control. Bit 7~1 : Reserved.

- Bit  $0 = 0$  Inactive.
	- $= 1$  Active.

WatchDog Timer Register I (Index=F5h, Default=00h)

CRF5 (PLED mode register. Default 0 x 00)

Bit 7-6 : select PLED mode

- = 00 Power LED pin is tri-stated.
- $= 01$  Power LED pin is drived low.
- = 10 Power LED pin is a 1Hz toggle pulse with 50 duty cycle.
- = 11 Power LED pin is a 1/4Hz toggle pulse with 50 duty cycle.
- Bit 5-4 : Reserved
- Bit 3 : select WDTO count mode.
	- $= 0$  second
	- = 1 minute
- Bit 2 : Enable the rising edge of keyboard Reset (P20) to force Time-out event.
	- = 0 Disabled
	- = 1 Enable
- Bit 1-0 : Reserved

#### WatchDog Timer Register II (Index=F6h, Default=00h)

Bit  $7-0 = 0 \times 00$  Time-out Disabled

- $= 0 \times 01$  Time-out occurs after 1 second/minute
- $= 0 \times 02$  Time-out occurs after 2 second/minutes
- = 0 x 03 Time-out occurs after 3 second/minutes
- … … … … … … … … … … … … … … … …
- $= 0$  x FF Time-out occurs after 255 second/minutes

WatchDog Timer Register III (Index=F7h, Default=00h)

Bit 7 : Mouse interrupt reset Enable or Disabled

- = 1 Watchdog Timer is reset upon a Mouse interrupt
- = 0 Watchdog Timer is not affected by Mouse interrupt
- Bit 6 : Keyboard interrupt reset Enable or Disabled
	- = 1 Watchdog Timer is reset upon a Keyboard interrupt
	- = 0 Watchdog Timer is not affected by Keyboard interrupt
- Bit 5 : Force Watchdog Timer Time-out. Write Only

= 1 Force Watchdog Timer

time-out event: this bit is self-clearing

Bit 4 : Watchdog Timer Status. R/W

# 用户手册

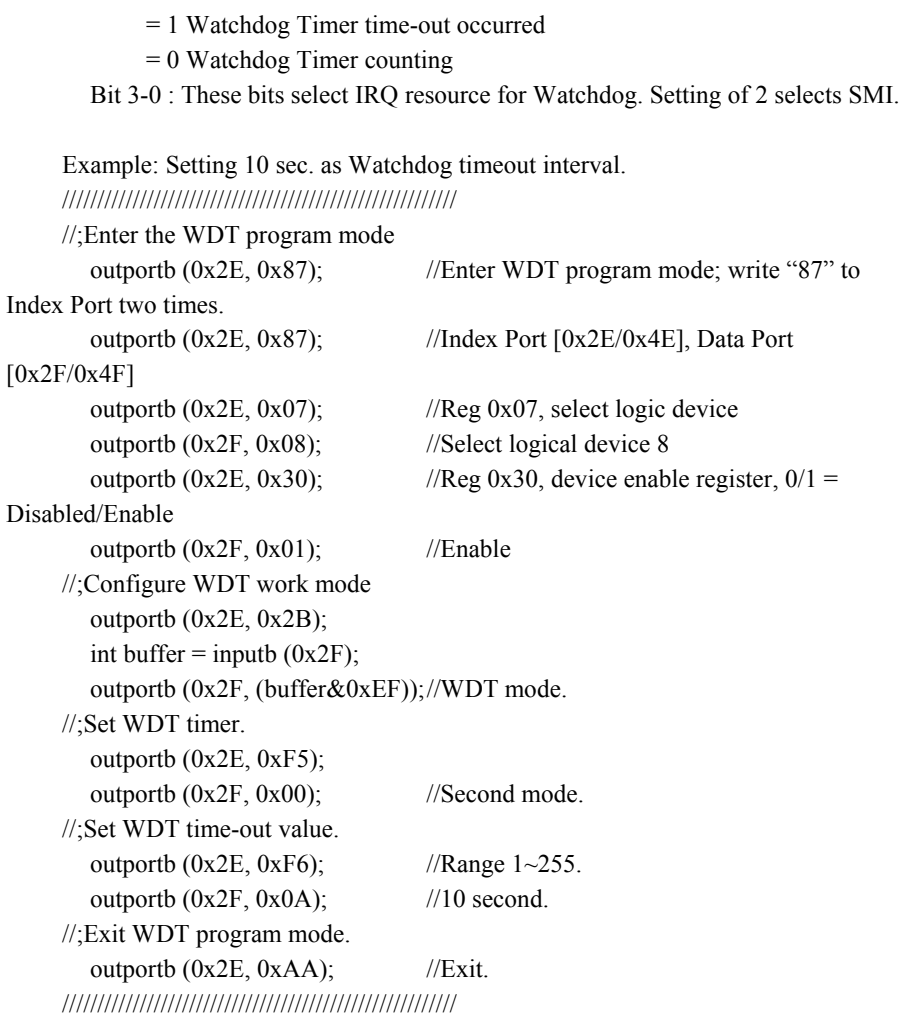

## 6.Digital I/O(数字量 I/O)编程指引

Motherboard support 8 digital I/O bits. Each bit can be configured as input or output function individually.

Digital I/O 0~7 corresppond to ICH4 GPIO33~40 respectively.

GPIOBASE—GPIO Base Address (LPC I/F—D31:F0) Offset Address: 58h–5Bh 15:6 Base Address — R/W. Provides the 64 bytes of I/O space for GPIO. 5:1 Reserved 0 Resource Indicator — RO. Hardwired to 1; indicates I/O space.

GPIO\_USE\_SEL2—GPIO Use Select 2 Register Offset Address: GPIOBASE + 30h

GPIO USE SEL2[43:32]— R/W. Each bit in this register enables the corresponding GPIO (if it exists) to be used as a GPIO, rather than for the native function.

 $0 =$  Signal used as native function.

 $1 =$  Signal used as a GPIO.

GP\_IO\_SEL2—GPIO Input/Output Select 2 Register Offset Address: GPIOBASE + 34h

GP\_IO\_SEL2[43:32] — R/W. When set to a 1, the corresponding GPIO signal (if enabled in the GPIO\_USE\_SEL2 register) is programmed as an input. When set to 0, the GPIO signal is programmed as an output.

GP\_LVL2—GPIO Level for Input or Output 2 Register Offset Address: GPIOBASE + 38h

GP\_LVL2[43:32] — R/W. If GPIO[n] is programmed to be an output (via the corresponding bit in the GP\_IO\_SEL2 register), then the corresponding GP\_LVL2[n] bit can be updated by software to drive a high or low value on the output pin.  $1 =$  high, 0  $=$  low. If GPIO[n] is programmed as an input, then the corresponding GP\_LVL2 bit reflects the state of the input signal  $(1 = high, 0 = low)$ . Writes will have no effect.

// C Program Example:

// Digital Iutput 0~3 : ICH4 GPIO37~40

// Digital Output 0~3 : ICH4 GPIO33~36

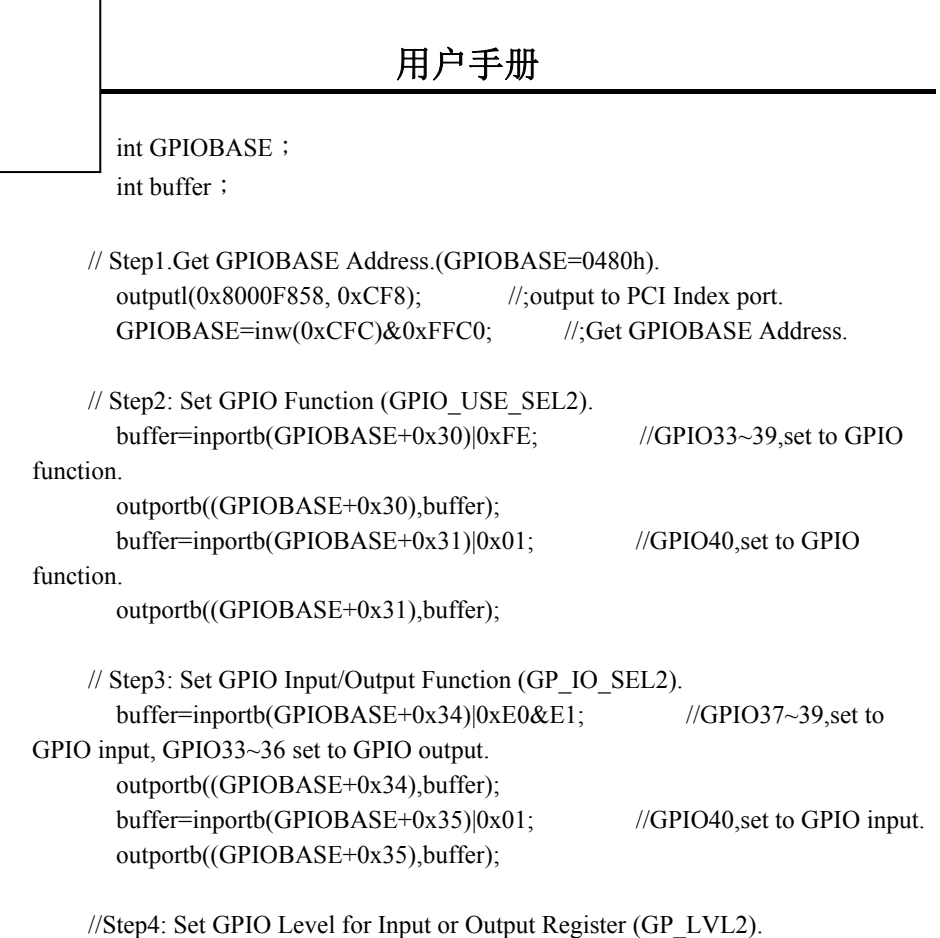

//Set related registers according to the actual requirement.